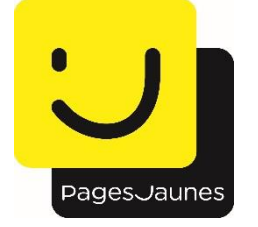

# **COMMUNIQUÉ DE PRESSE**

Boulogne-Billancourt, le 6 juin 2018

# **La Skill PagesJaunes intégrée au service vocal Amazon Alexa!**

**Amazon Alexa est un service vocal basé dans le Cloud qui s'adapte à la voix et au vocabulaire de l'utilisateur. Pour nourrir l'offre de contenus d'Alexa, PagesJaunes a déployé sa propre « Skill » avec l'accès aux coordonnées, horaires d'ouverture, consultation des avis, et de nombreuses évolutions importantes à venir... Au lancement, ce sont près de 1200 activités référencées à travers 10 000 villes en France qui constituent les premiers contenus à disposition sur la Skill PagesJaunes. Du contenu riche, de qualité, mis à jour en temps réel pour offrir une expérience utilisateur unique**. **Les fonctionnalités PagesJaunes seront enrichies progressivement.** 

« *L'essor de la reconnaissance vocale modifie profondément l'expérience de recherche et la relation client. L'enjeu est de savoir interagir de manière naturelle pour que le consommateur utilise un service vocal ou un smartphone pour rentrer en contact avec vous. Il s'agit d'écouter les usages, d'installer un réflexe et de penser fluidité et personnalisation.* » explique **Guillaume Laporte**, **Directeur Marketing de PagesJaunes Digital.**

Utiliser Alexa est aussi simple que de poser une question. Il suffit de lui demander de lancer de la musique, lire les actualités, piloter sa maison connectée ou encore raconter une blague, et Alexa répond. À la maison comme au bureau, Alexa est conçue pour simplifier la vie de ses propriétaires en leur permettant de contrôler leur quotidien grâce à leur simple voix.

## **« DIS, ALEXA ? »**

Alexa est un service vocal intelligent, résidant dans le Cloud, qui se perfectionne sans cesse pour offrir automatiquement de nouvelles fonctionnalités. L'utilisateur peut non seulement recourir à un grand nombre de commandes natives comme « *Alexa, lis-moi un livre* », mais il aura aussi la possibilité d'ajouter des « **Skills** » en les activant de la même façon que s'il installait une application sur son smartphone. Alexa propose un parcours utilisateur à la fois ludique et fluide, répond à toutes les questions du quotidien, et permet, grâce à PagesJaunes, de mettre le consommateur en relation avec les professionnels locaux.

Aujourd'hui, l'utilisateur souhaite plus que jamais personnaliser son expérience consommateur, ne recevoir que du contenu qui le concerne directement, à savoir un contenu de qualité, complet, mais surtout pertinent. Il est devenu exigeant sur les informations qu'il recherche. C'est notamment pour cela que PagesJaunes actualise chaque soir plus de 100 000 datas qu'elle rend immédiatement disponibles aux bénéfices du consommateur, mais aussi de ses clients.

« *Côté professionnel, c'est une nouvelle source de visibilité, qui lui permet d'être en quelques secondes identifié par le consommateur, d'être ensuite choisi par lui, et de développer ainsi son chiffre d'affaires.* » souligne **Guillaume Laporte.**

#### **LA SKILL PAGESJAUNES POUR METTRE EN RELATION LES CONSOMMATEURS ET LES PROFESSIONNELS**

Les Skills ajoutent de nouvelles fonctionnalités et permettent à l'utilisateur de personnaliser son expérience avec Amazon Alexa. Grace aux Skills, le consommateur peut accéder à tous les contenus liés à son quotidien (trouver les horaires d'ouverture d'un magasin, localiser un restaurant…). Dans un premier temps, la Skill PagesJaunes se concentrera sur 1200 activités et couvrira 10 000 villes en France avant d'être étendue à l'ensemble du territoire.

En activant la Skill PagesJaunes sur le Store Alexa avec son device, l'utilisateur s'assure de disposer à tout moment de contenus riches et mis à jour, et d'informations fiables. Le gain de temps estimé et attendu est de 7 à 1. Efficacité et pertinence !

### **POUR ACTIVER LA SKILL PAGESJAUNES**

Pour obtenir l'application Amazon Alexa, il suffit de se rendre sur **[http://alexa.amazon.fr](http://alexa.amazon.fr/)** à partir de son smartphone.

1. Sélectionner la Skill PagesJaunes, en accédant au **Alexa Skills Store** directement depuis l'application Alexa ou sur **www.amazon.fr/skills.**

2. Activer la Skill. Cliquer sur « Activer » ou demander : « *Alexa, ouvre PagesJaunes* »

3. Utiliser la Skill. Pour utiliser la Skill, il suffit de demander : « *Alexa, ouvre/lance PagesJaunes* »

*\*étude du Digital Transformation Institute de CapGemini – Janvier 2018*

**Contacts presse PagesJaunes**

Edwige DRUON +33 (0) 1 46 23 37 56 / +33 (0) 6 23 24 35 09 edruon@pagesjaunes.fr